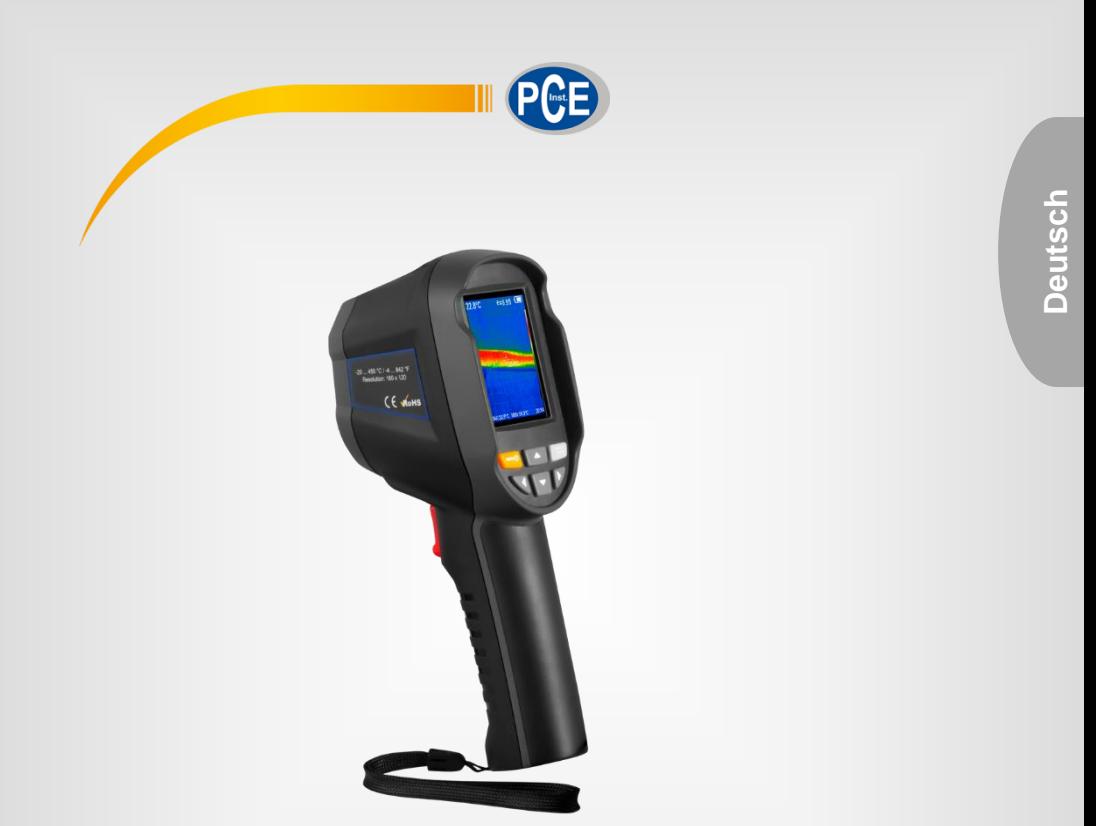

# Bedienungsanleitung

# PCE-TC 33N Wärmebildkamera

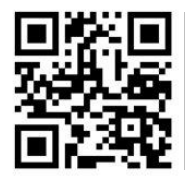

**User manuals in various languages (français, italiano, español, português, nederlands, türk, polski, русский,** 中文**) can be found by using our product search on: www.pce-instruments.com**

> Letzte Änderung: 10. August 2021  $\check{v}$ 1.0

> > © PCE Instruments

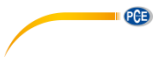

# *Inhaltsverzeichnis*

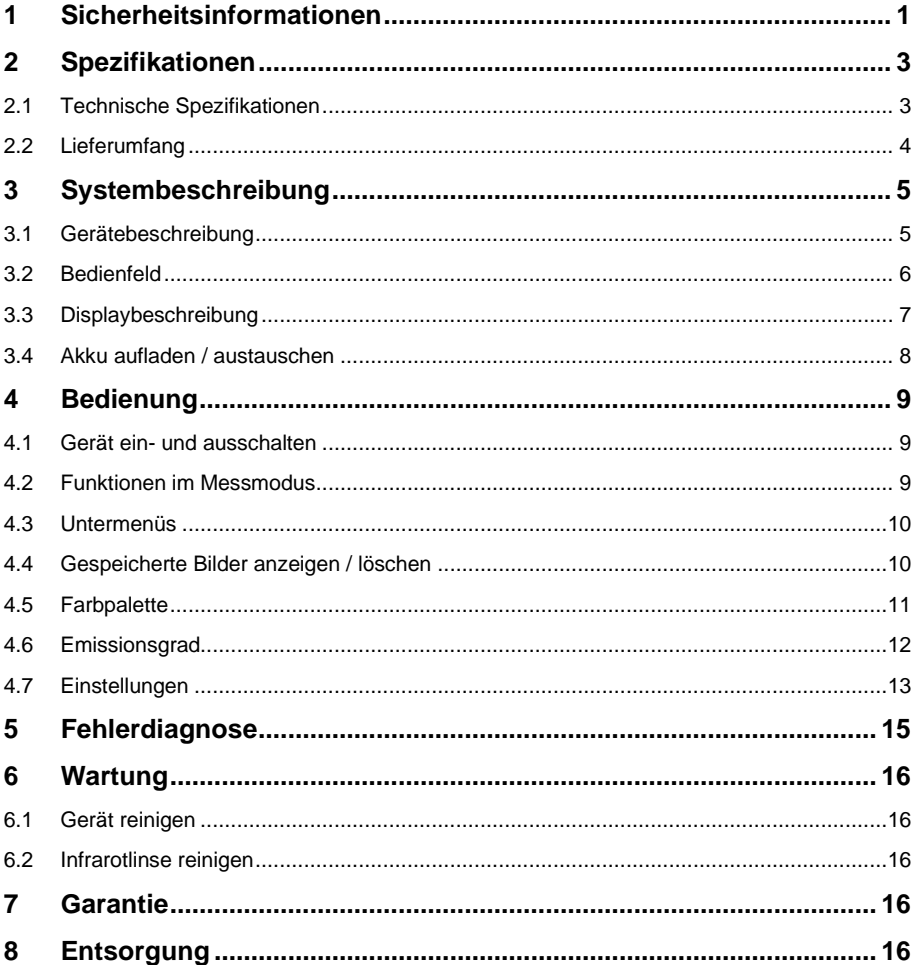

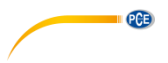

# <span id="page-2-0"></span>**1 Sicherheitsinformationen**

Bitte lesen Sie dieses Benutzer-Handbuch sorgfältig und vollständig, bevor Sie das Gerät zum ersten Mal in Betrieb nehmen. Die Benutzung des Gerätes darf nur durch sorgfältig geschultes Personal erfolgen. Schäden, die durch Nichtbeachtung der Hinweise in der Bedienungsanleitung entstehen, entbehren jeder Haftung.

- Dieses Messgerät darf nur in der in dieser Bedienungsanleitung beschriebenen Art und Weise verwendet werden. Wird das Messgerät anderweitig eingesetzt, kann es zu gefährlichen Situationen kommen.
- Verwenden Sie das Messgerät nur, wenn die Umgebungsbedingungen (Temperatur, Luftfeuchte, …) innerhalb der in den Spezifikationen angegebenen Grenzwerte liegen. Setzen Sie das Gerät keinen extremen Temperaturen, direkter Sonneneinstrahlung, extremer Luftfeuchtigkeit oder Nässe aus.
- Setzen Sie das Gerät keinen Stößen oder starken Vibrationen aus.
- Das Öffnen des Gerätegehäuses darf nur von Fachpersonal der PCE Deutschland GmbH vorgenommen werden.
- Benutzen Sie das Messgerät nie mit nassen Händen.
- Es dürfen keine technischen Veränderungen am Gerät vorgenommen werden.
- Das Gerät sollte nur mit einem Tuch gereinigt werden. Verwenden Sie keine Scheuermittel oder lösungsmittelhaltige Reinigungsmittel.
- Das Gerät darf nur mit dem von der PCE Deutschland GmbH angebotenen Zubehör oder gleichwertigem Ersatz verwendet werden.
- Überprüfen Sie das Gehäuse des Messgerätes vor jedem Einsatz auf sichtbare Beschädigungen. Sollte eine sichtbare Beschädigung auftreten, darf das Gerät nicht eingesetzt werden.
- Das Messgerät darf nicht in einer explosionsfähigen Atmosphäre eingesetzt werden.
- Der in den Spezifikationen angegebene Messbereich darf unter keinen Umständen überschritten werden.
- Wenn die Sicherheitshinweise nicht beachtet werden, kann es zur Beschädigung des Gerätes und zu Verletzungen des Bedieners kommen.
- Wenn während des Gebrauchs Rauch, Funken oder Brandgeruch auftreten, stellen Sie den Gebrauch bitte sofort ein. Wenn möglich, trennen Sie die Stromversorgung. Nachdem der Rauch und der Geruch vollständig verschwunden sind, wenden Sie sich bitte an die PCE Deutschland GmbH.

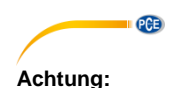

- Wenn das Gerät in Betrieb ist, ertönt alle paar Sekunden ein leichtes Klicken. Dies ist normal und bedeutet, dass der IR-Sensor die Umgebung aufnimmt.
- Legen Sie das Gerät nicht direkt in die Nähe einer starken Wärmequelle.
- Stellen Sie beim Aufladen sicher, dass der richtige Adapter verwendet wird. Der Adapterstecker kann je nach Region unterschiedlich sein. Bei falschem Netzstecker kann es zu einer Überhitzung des Geräts, einem elektrischen Schlag, einem Brand, dem Austritt von Chemikalien aus der Batterie oder einer Explosion des Gerätes kommen.
- Trennen Sie nach dem Aufladen das Ladekabel von Steckdose und Gerät.
- Falls das Gerät mit einer Flüssigkeit in Berührung kommt, wischen Sie es sofort trocken. Falls die Flüssigkeit in das Innere des Gerätes eindringt, schalten Sie sofort die Stromversorgung aus. Weiterer Gebrauch kann zu Produktschäden führen.
- Probleme durch Wasserkondensation
	- Wenn Sie das Gerät nacheinander in Bereichen mit unterschiedlicher Umgebungstemperatur einsetzen, kann sich auf Objektiv und Sensorabdeckung oder im Inneren des Geräts Kondenswasser absetzen. Um dies zu vermeiden, sollte das Instrument in der Gerätetasche oder einer Plastiktüte transportiert werden. Vor dem Gebrauch ist es auf Umgebungstemperatur zu bringen. Wenn sich im Inneren des Gerätes Kondenswasser gebildet hat, schalten Sie es sofort aus. Andernfalls kann das Instrument beschädigt werden.
- Langfristige Lagerung Das Gerät sollte an einem kühlen und trockenen Ort aufbewahrt werden, wenn es über einen längeren Zeitraum nicht benutzt wird. Die Batterie sollte mindestens alle drei Monate für zwei Stunden aufgeladen werden, damit das Gerät einsatzbereit ist und sich die Lebensdauer der Batterie nicht verkürzt.

Für Druckfehler und inhaltliche Irrtümer in dieser Anleitung übernehmen wir keine Haftung. Wir weisen ausdrücklich auf unsere allgemeinen Gewährleistungsbedingungen hin, die Sie in

unseren Allgemeinen Geschäftsbedingungen finden.

Bei Fragen kontaktieren Sie bitte die PCE Deutschland GmbH. Die Kontaktdaten finden Sie am Ende dieser Anleitung.

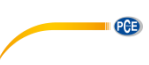

# <span id="page-4-0"></span>**2 Spezifikationen**

# <span id="page-4-1"></span>**2.1 Technische Spezifikationen**

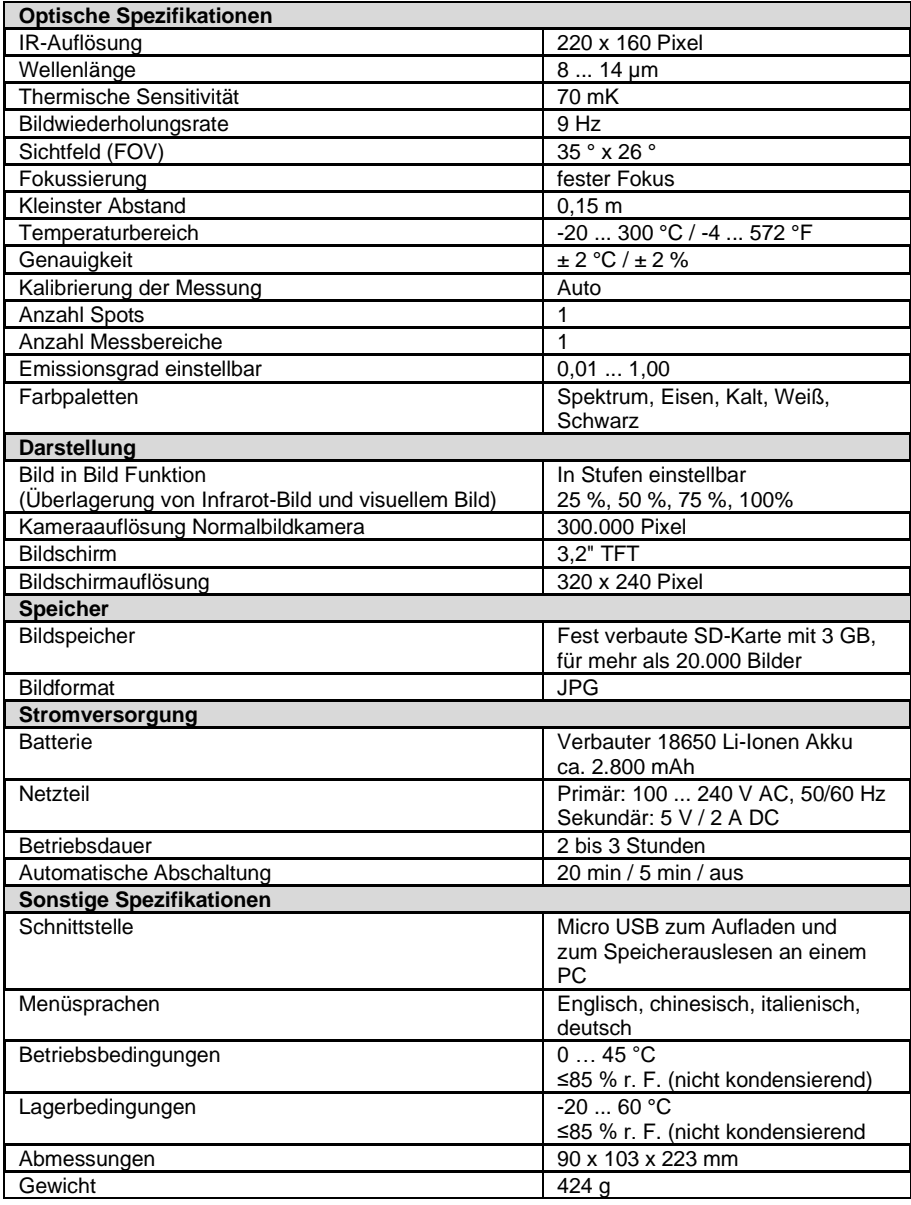

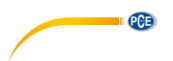

# <span id="page-5-0"></span>**2.2 Lieferumfang**

- 1 x Wärmebildkamera PCE-TC 33N
- 1 x Micro USB Kabel
- 1 x USB-Ladeadapter
- 1 x Transporttasche
- 1 x Bedienungsanleitung

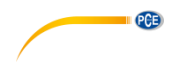

# <span id="page-6-0"></span>**3 Systembeschreibung**

# <span id="page-6-1"></span>**3.1 Gerätebeschreibung**

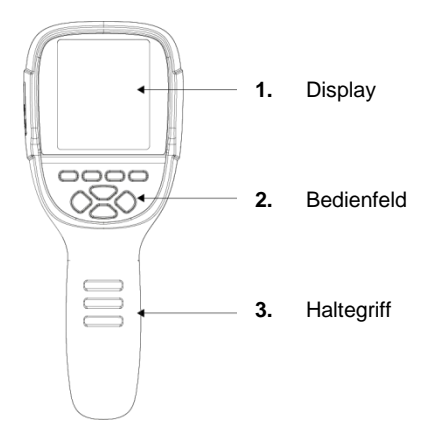

# Abbildung 1 Geräterückseite mit Display und Bedienfeld

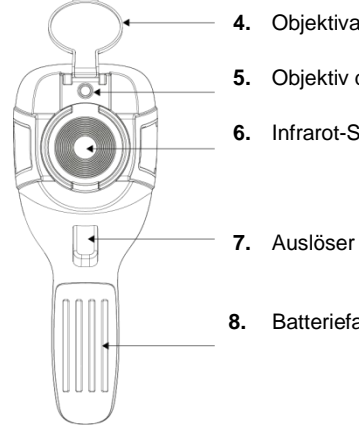

- **4.** Objektivabdeckung (vor Gebrauch öffnen!)
- **5.** Objektiv der Normalbild-Kamera (für sichtbares Licht)
- **6.** Infrarot-Sensor

**8.** Batteriefach

Abbildung 2 Gerätevorderseite mit Auslöser, Normalbild- und IR-Linse

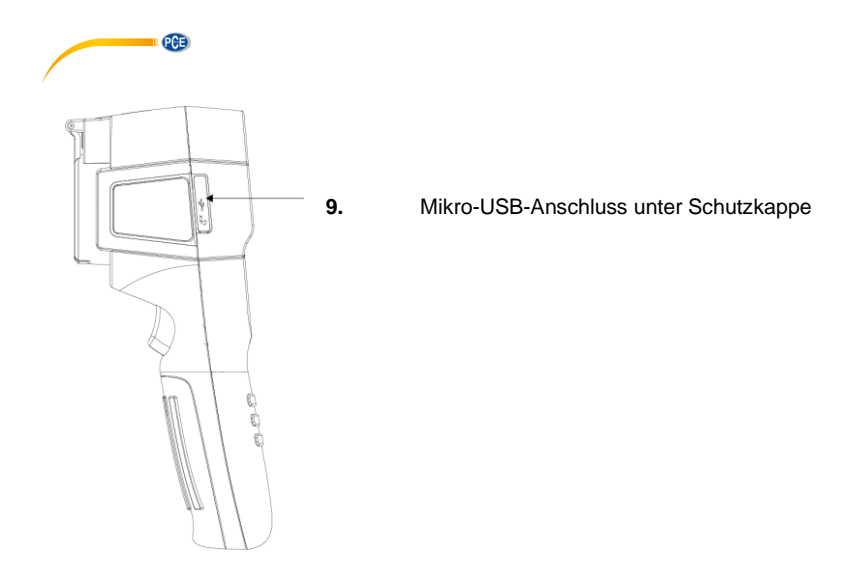

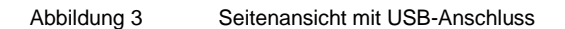

# <span id="page-7-0"></span>**3.2 Bedienfeld**

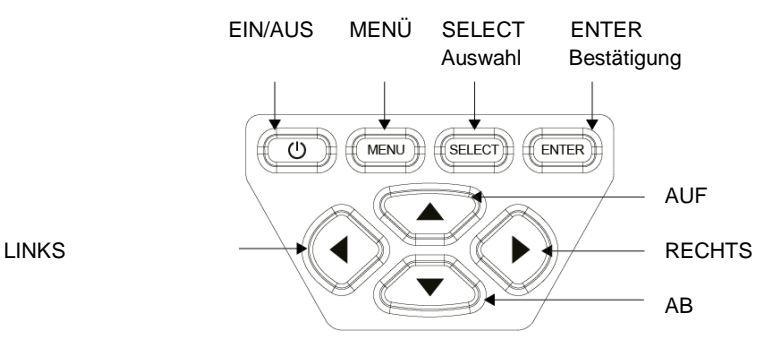

Abbildung 4 Bedienfeld

# <span id="page-8-0"></span>**3.3 Displaybeschreibung**

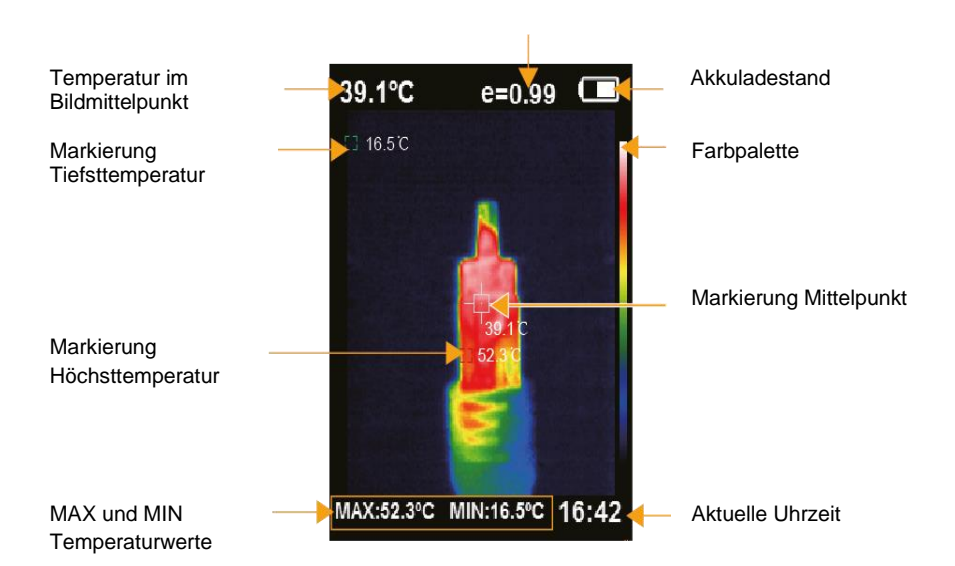

Eingestellter Emissionsgrad

**PAB** 

#### **Markierung Tiefsttemperatur**

Die grüne Markierung erscheint am Punkt mit der tiefsten gemessenen Temperatur. Die minimal gemessene Temperatur wird noch einmal unten mittig als MIN-Wert angezeigt.

### **Markierung Mittelpunkt**

Die weiße Markierung erscheint im Mittelpunkt des Bildes. Die Temperatur in der Mitte des Bildes wird noch einmal oben links groß als Zahlenwert angegeben.

### **Markierung Höchsttemperatur**

Die rote Markierung erscheint am Punkt mit der höchsten gemessenen Temperatur. Die maximal gemessene Temperatur wird noch einmal unten links als MAX-Wert angezeigt.

#### **Farbpalette**

Die Farben der gewählten Farbpalette werden am rechten Rand des Displays in einem senkrechten Streifen angezeigt. Dabei ist die Farbe für die niedrigste Temperatur unten.

### **MAX- und MIN-Temperaturwert und die Uhrzeit**

Am unteren Rand des Displays können durch Drücken der Navigationstaste AUF der MAX- und MIN-Temperaturwert sowie die Uhrzeit aus- und wieder eingeblendet werden.

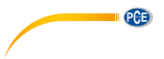

# <span id="page-9-0"></span>**3.4 Akku aufladen / austauschen**

# **3.4.1 Batterie laden**

Die Wärmebildkamera PCE-TC 33N hat einen eingebauten, aufladbaren Li-Ion-Akku. Wenn der Akkuladestand niedrig ist, wird dies durch das Batteriestatussymbol is oben rechts auf dem Bildschirm angezeigt. Laden Sie dann den Akku über die Micro USB-Schnittstelle auf.

- Verbinden Sie USB-Kabel und Netzteil.
- Stecken Sie das Netzteil in eine Schutzkontakt-Steckdose.
- Öffnen Sie die Schutzabdeckung an der Kamera und schließen Sie den Micro USB-Stecker an die Schnittstelle an.
- Trennen Sie nach dem Aufladen das Kabel von Kamera und Steckdose.

Während des Ladeprozesses erscheint auf dem Display oben rechts folgendes Symbol ... Wenn der Akku vollständig geladen ist, wird das Symbol angezeigt.

# *Hinweise zum Aufladen:*

*Laden Sie den Akku mindestens 1,5 Stunden auf, bevor Sie die Kamera das erste Mal nutzen. Stellen Sie vor dem Laden sicher, dass Akku, Ladegerät und Kamera auf Raumtemperatur sind. Laden bei extremen Temperaturen kann sich negativ auf Laufzeit und Lebensdauer auswirken. Laden Sie den Akku nicht länger als 24 Stunden auf.*

*Der Akku sollte mindestens alle drei Monate 2 Stunden lang geladen werden, um die Lebensdauer nicht zu verkürzen.*

# **3.4.2 Akku austauschen**

Der Batteriefachdeckel ist unterhalb des Auslösers und seitlich fixiert, lässt sich aber komplett entfernen. Dazu muss er angedrückt und so weit nach unten geschoben werden, bis die Arretierungen gelöst sind. Wenn Sie den Deckel entfernt haben, können Sie den Akku entnehmen und einen neuen einsetzen.

Achten Sie darauf, dass der neue Akku richtig angeschlossen wird.

Schieben Sie den Batteriefachdeckel dann wieder korrekt auf den Haltegriff der Kamera.

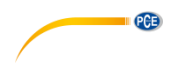

# <span id="page-10-1"></span><span id="page-10-0"></span>**4 Bedienung**

# **4.1 Gerät ein- und ausschalten**

Halten Sie die ENTER Taste für mehr als 3 Sekunden gedrückt, um die Wärmebildkamera einbzw. auszuschalten. Nach dem Einschalten muss die Objektivschutzabdeckung geöffnet werden. Das Display zeigt dann die Wärmebildaufnahme des anvisierten Bereiches.

Wenn Sie die Kamera zwischen Umgebungen mit sehr unterschiedlichen Temperaturen bewegen, kann es etwas dauern, bis das Wärmebild auf dem Display aktualisiert ist.

# *Hinweis*

*Laden Sie den Akku für mindestens 1,5 Stunden auf, bevor Sie die Wärmebildkamera das erste Mal benutzen.*

Das Gerät startet beim ersten Mal eventuell mit englischem Menü. Zum Umschalten der Sprache siehe Punkt [4.7.3.](#page-15-0)

# <span id="page-10-2"></span>**4.2 Funktionen im Messmodus**

# **4.2.1 MAX- und MIN-Temperatur und Uhrzeit aus- und einblenden**

Der MAX- und MIN-Temperaturwert und die Uhrzeit am unteren Rand des Displays können durch Drücken der Navigationstaste AUF aus- und wieder eingeblendet werden.

# **4.2.2 Bild in Bild Funktion, Bildüberlagerung**

Die Bilder von Infrarotkamera und Normalbildkamera können schrittweise überlagert werden. Dadurch ist es oft leichter, die Messwerte des Infrarotbildes richtig zuzuordnen. Durch Drücken der Navigationstaste RECHTS oder LINKS wird der Anteil des Normalbildes erhöht bzw. gesenkt (0 %, 25 %, 50 %, 75 %, 100 %).

# **4.2.3 Bilder speichern**

Drücken Sie den Auslöser am Haltegriff, um das aktuell dargestellte Bild zu speichern. Es erscheint ein Dialogfenster: Bild speichern? Ja / Nein. Drücken Sie die Taste MENU für Ja oder SELECT für Nein.

# *Hinweis*

*Wenn die Kamera per USB-Kabel mit einem PC verbunden ist, so können keine neuen Bilder gespeichert werden. Bei aktiver Verbindung ist am oberen Bildschirmrand das USB-Symbol eingeblendet. Nach Drücken des Auslösers erscheint unten links der Hinweis "Disc Occupy".*

# **4.2.4 Bilder auf Computer ansehen / übertragen**

Sie können die gespeicherten Bilder am Computer ansehen und auf den Computer übertragen. Öffnen Sie die Schutzabdeckung an der Kamera und verbinden Sie das USB-Kabel mit den Schnittstellen an Kamera und Computer.

Die Kamera wird von den unterstützten Betriebssystemen Windows XP, 7, 8, 10 und MacOS als USB-Speicher erkannt. Die im JPG-Format gespeicherten Bilder können wie bei einem USB-Stick angesehen, kopiert oder gelöscht werden.

Vor dem Trennen des USB-Kabels sollte die Funktion "Hardware sicher entfernen" genutzt werden, damit keine Bilddaten verloren gehen.

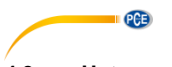

# <span id="page-11-0"></span>**4.3 Untermenüs**

# **4.3.1 Bildregistrierung / Anpassen IR-Bild und Normalbild**

Es kann vorkommen, dass Infrarot- und Normalbild auf dem Bildschirm nicht deckungsgleich sind. Dies kann über das Menü "Bildregistrierung" korrigiert werden.

Drücken Sie die Taste MENU. Es erscheint eine Auswahlliste der Untermenüs.

Die aktuelle Funktion ist blau hinterlegt.

Die Auswahl kann mit den Navigationstasten AUF bzw. AB geändert werden. Bestätigen Sie die Auswahl "Bildregistrierung" mit der Taste SELECT.

- Es erscheinen kurz vier dicke weiße Richtungspfeile, ausgehend von der Bildmitte.
- Solange diese Pfeile angezeigt werden, können Sie das Normalbild verschieben.
- Drücken Sie zum Verschieben kurz RECHTS, LINKS, AUF bzw. AB.

Wenn länger als 6 Sekunden keine Bedienung erfolgt, wechselt die Kamera automatisch zurück in den Messmodus und die Richtungspfeile verschwinden. Falls die Bilder noch nicht korrekt überlagert sind, rufen Sie die Funktion erneut auf.

# <span id="page-11-1"></span>**4.4 Gespeicherte Bilder anzeigen / löschen**

Über das Untermenü "Bilder" können Sie gespeicherte Bilder anschauen und löschen. Drücken Sie die Taste MENU. Die aktuelle Funktion ist blau hinterlegt. Die Auswahl kann mit den Navigationstasten AUF bzw. AB geändert werden. Bestätigen Sie die Auswahl der Funktion "Bilder" mit der Navigationstaste RECHTS. Es erscheint eine Liste der gespeicherten Bilder.

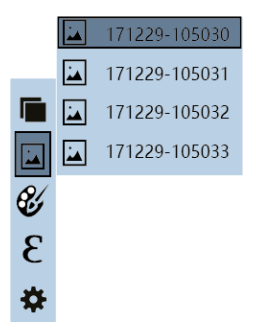

- Nutzen Sie die AUF bzw. AB Taste, um ein Bild aus der Liste zu wählen.
- Bestätigen Sie mit SELECT oder ENTER.
- Das gewählte Bild wird angezeigt und Sie können jetzt
	- mit der RECHTS bzw. LINKS-Taste direkt zum nächsten bzw. vorigen Bild wechseln
	- mit der AUF-Taste das Dialogfenster "Bild löschen? Ja / Nein" aufrufen.
	- Drücken Sie für "Ja" MENU oder für "Nein" SELECT.
	- mit SELECT oder ENTER zurück zur Liste der gespeicherten Bilder gelangen.

Drücken Sie jetzt

- LINKS für die Rückkehr zur Liste der Untermenüs
- MENU, um zum Messmodus zu gelangen

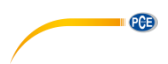

# <span id="page-12-0"></span>**4.5 Farbpalette**

# **4.5.1 Erklärung zu den Farbpaletten**

Zur Darstellung der Temperaturunterschiede des Infrarotbildes können verschiedene Farbpaletten verwendet werden. Die PCE-TC 33N bietet fünf für Thermografiebilder übliche Farbpaletten: Spektrum (Regenbogen), Eisen, Kalt, Weiß (heiß), Schwarz (heiß).

Die farbigen Paletten funktionieren am besten bei großen Temperaturunterschieden und bieten zusätzliche farbige Kontraste. Für einige Aufnahmen sind Schwarz-Weiß-Bilder dennoch besser geeignet. Testen Sie im Einzelfall, welche Farbpalette die beste Darstellung bietet.

Hier sind die Infrarotbilder eines Bauteils mit den verschiedenen Farbpaletten dargestellt:

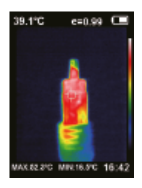

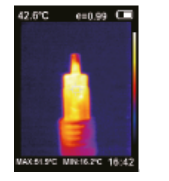

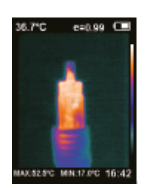

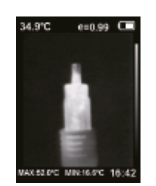

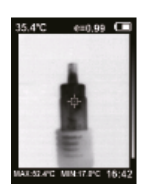

Spektrum Eisen Kalt Weiß Schwarz

# **4.5.2 Farbpalette auswählen**

Über das Untermenü "Farbpalette" können Sie die Farbpalette wechseln. Drücken Sie die Taste MENU. Die aktuelle Funktion ist blau hinterlegt. Die Auswahl kann mit den Navigationstasten AUF bzw. AB geändert werden. Bestätigen Sie die Auswahl der Funktion "Farbpalette" mit der Navigationstaste RECHTS.

Es erscheint eine Liste der Farbpaletten.

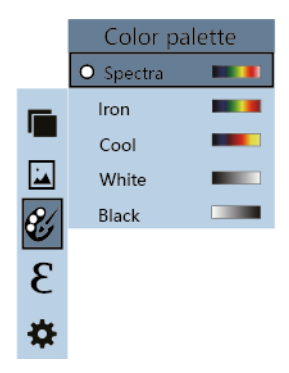

- Wählen Sie mit AUF / AB eine Farbpalette.
- Bestätigen Sie mit SELECT.
- Kehren Sie mit LINKS oder ENTER zur Menüliste zurück.
- Drücken Sie MENU, um zum Messmodus zu gelangen.

Im Messmodus wird jetzt die aktuelle Farbpalette angewendet. Am rechten Rand des Bildschirms ist die gewählte Skala abgebildet. Oben ist immer die Farbe für heiß.

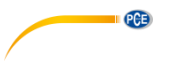

# <span id="page-13-0"></span>**4.6 Emissionsgrad**

# **4.6.1 Erläuterungen zum Emissionsgrad**

Jedes Objekt mit einer Temperatur oberhalb des absoluten Nullpunkts emittiert Wärmestrahlung. Der Emissionsgrad ist der Indikator dafür, wieviel Wärmestrahlung dieses Objekt im Gegensatz zu einem idealen Wärmestrahler, dem schwarzen Körper, abgibt. Der Emissionsgrad liegt deshalb immer zwischen 0 … 1 (0 … 100 %). Für viele Anwendungen genügt es, mit dem Standardwert 0,95 zu messen. Für eine korrekte Temperaturmessung muss aber unbedingt der richtige Emissionsgrad der zu messenden Oberfläche berücksichtigt werden.

# **4.6.2 Emissionsgrad einstellen**

Über das Untermenü "Emissivität" können Sie den Emissionsgrad ändern. Drücken Sie die Taste MENU. Die aktuelle Funktion ist blau hinterlegt. Die Auswahl kann mit den Navigationstasten AUF bzw. AB geändert werden. Bestätigen Sie die Auswahl der Funktion "Emissivität" mit der Navigationstaste RECHTS.

Es erscheint eine Liste der wählbaren Emissionsgrade.

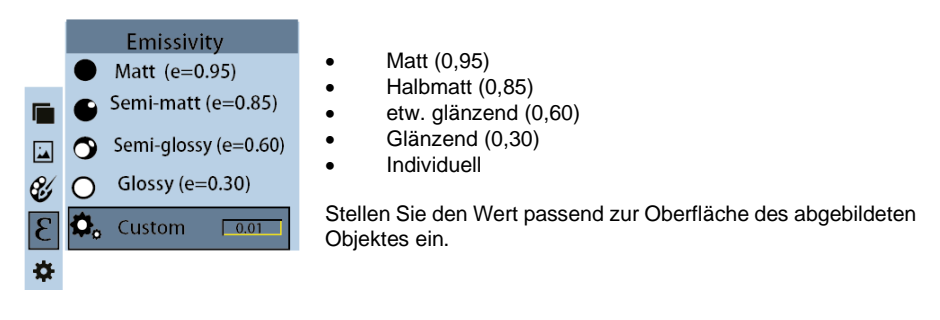

- Wählen Sie mit AUF / AB den gewünschten Emissionsgrad.
- Bestätigen Sie mit SELECT. Die Auswahl wird mit einem kleinen Kreis gekennzeichnet.
- Bei der Auswahl "Individuell" färbt sich das Feld grau und Sie können Werte von 0,01 bis 1,00 eingeben.
	- Wechseln Sie mit RECHTS bzw. LINKS die Ziffernposition.
	- Ändern Sie mit AUF bzw. AB den Ziffernwert.
	- Bestätigen Sie mit ENTER.
- Kehren Sie mit LINKS oder ENTER zur Menüliste zurück.
- Drücken Sie MENU, um zum Messmodus zu gelangen.

Im Messmodus wird jetzt der aktuelle Emissionsgrad verwendet. Am oberen Bildschirmrand wird der Emissionsgrad eingeblendet, zum Beispiel  $e = 0.95$ .

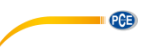

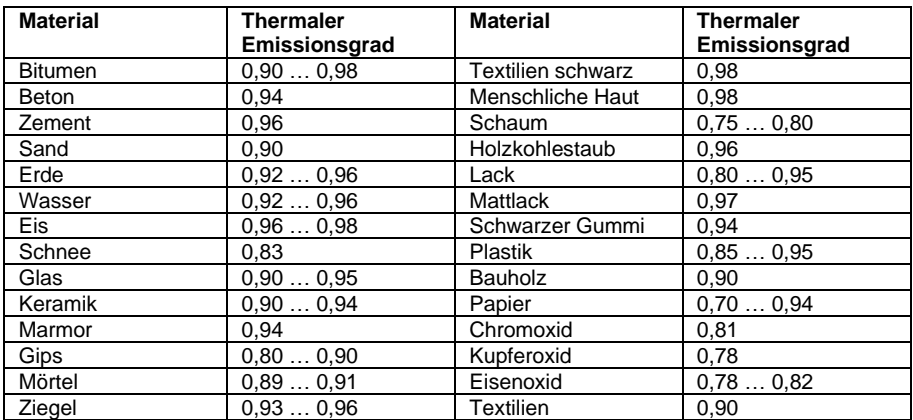

# **4.6.3 Emissionsgrade gängiger Materialien**

# <span id="page-14-0"></span>**4.7 Einstellungen**

Über das Untermenü "Einstellungen" können Sie verschiedene Geräteeinstellungen anpassen. Drücken Sie die Taste MENU. Die aktuelle Funktion ist blau hinterlegt.

Die Auswahl kann mit den Navigationstasten AUF bzw. AB geändert werden.

Bestätigen Sie die Auswahl der Funktion "Einstellungen" mit der Navigationstaste RECHTS. Es erscheint eine Liste der möglichen Einstellungen. Wählen Sie daraus mit AUF bzw. AB.

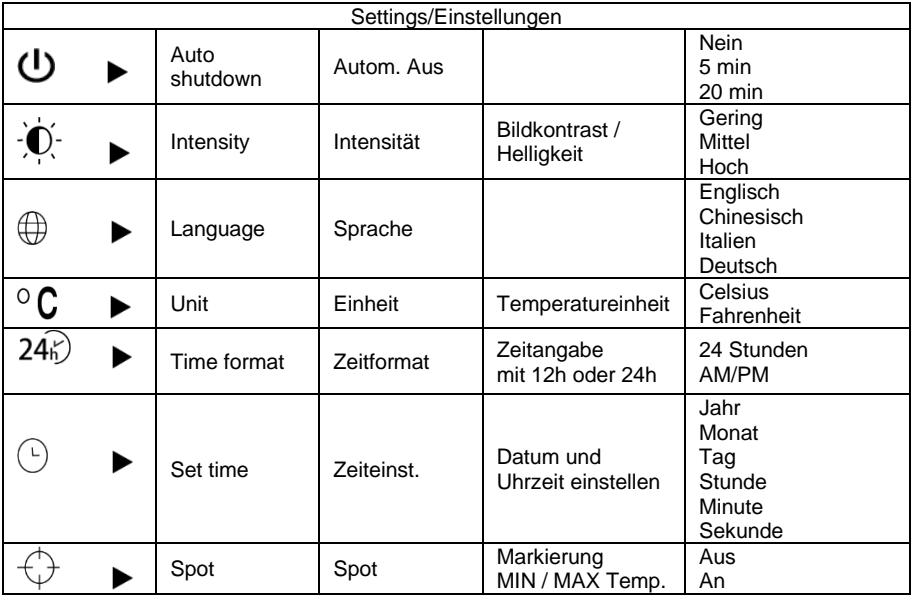

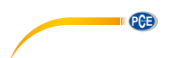

# **4.7.1 Automatisches Ausschalten**

Bestätigen Sie die Auswahl der Funktion "Autom. Aus" mit der Navigationstaste RECHTS. Es erscheint eine Auswahlliste.

- Wählen Sie mit AUF / AB.
- Bestätigen Sie mit SELECT. Die Auswahl wird mit einem kleinen Kreis markiert.
- Kehren Sie mit LINKS oder ENTER zum Menü "Einstellungen" zurück.
- Drücken Sie MENU, um zum Messmodus zu gelangen.

# **4.7.2 Intensität**

Bestätigen Sie die Auswahl der Funktion "Intensität" mit der Navigationstaste RECHTS. Es erscheint eine Auswahlliste.

- Wählen Sie mit AUF / AB.
- Bestätigen Sie mit SELECT.Die Auswahl wird mit einem kleinen Kreis markiert.
- Kehren Sie mit LINKS oder ENTER zum Menü "Einstellungen" zurück.
- <span id="page-15-0"></span>- Drücken Sie MENU, um zum Messmodus zu gelangen.

# **4.7.3 Sprache**

Bestätigen Sie die Auswahl der Funktion "Sprache" mit der Navigationstaste RECHTS. Es erscheint eine Auswahlliste.

- Wählen Sie mit AUF / AB.
- Bestätigen Sie mit SELECT. Die Auswahl wird mit einem kleinen Kreis markiert.
- Kehren Sie mit LINKS oder ENTER zum Menü "Einstellungen" zurück.
- Drücken Sie MENU, um zum Messmodus zu gelangen.

# **4.7.4 Temperatureinheit**

Bestätigen Sie die Auswahl der Funktion "Einheit" mit der Navigationstaste RECHTS. Es erscheint eine Auswahlliste.

- Wählen Sie mit AUF / AB.
- Bestätigen Sie mit SELECT. Die Auswahl wird mit einem kleinen Kreis markiert.
- Kehren Sie mit LINKS oder ENTER zum Menü "Einstellungen" zurück.
- Drücken Sie MENU, um zum Messmodus zu gelangen.

# **4.7.5 Zeitformat**

Bestätigen Sie die Auswahl der Funktion "Zeitformat" mit der Navigationstaste RECHTS. Es erscheint eine Auswahlliste.

- Wählen Sie mit AUF / AB.
- Bestätigen Sie mit SELECT. Die Auswahl wird mit einem kleinen Kreis markiert.
- Kehren Sie mit LINKS oder ENTER zum Menü "Einstellungen" zurück.
- Drücken Sie MENU, um zum Messmodus zu gelangen.

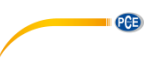

# **4.7.6 Zeit einstellen**

Bestätigen Sie die Auswahl der Funktion "Zeiteinst." mit der Navigationstaste RECHTS. Es erscheint eine Liste.

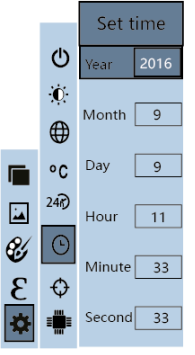

- Wählen Sie den zu ändernden Wert mit AUF / AB.
- Bestätigen Sie mit SELECT.

Das Feld färbt sich grau und Sie können den Zahlenwert ändern.

- Wechseln Sie mit RECHTS bzw. LINKS die Ziffernposition.
	- Ändern Sie mit AUF bzw. AB den Ziffernwert.
	- Bestätigen Sie mit ENTER.
- Kehren Sie mit LINKS oder ENTER zum Menü "Einstellungen" zurück.
- Drücken Sie MENU, um zum Messmodus zu gelangen.

# **4.7.7 Spot / Markierung für die MIN- und MAX-Temperatur im Bild**

Bestätigen Sie die Auswahl der Funktion "Spot" mit der Navigationstaste RECHTS. Es erscheint eine Auswahlliste.

- Wählen Sie mit AUF / AB.

- Bestätigen Sie mit SELECT. Die Auswahl wird mit einem kleinen Kreis markiert .
- Kehren Sie mit LINKS oder ENTER zum Menü "Einstellungen" zurück.
- Drücken Sie MENU, um zum Messmodus zu gelangen.

# <span id="page-16-0"></span>**5 Fehlerdiagnose**

Falls Sie Probleme mit der Wärmebildkamera haben, schauen Sie zuerst auf die nachfolgende Tabelle. Falls die vorgeschlagenen Lösungen Ihnen nicht weiterhelfen, kontaktieren Sie unseren technischen Support.

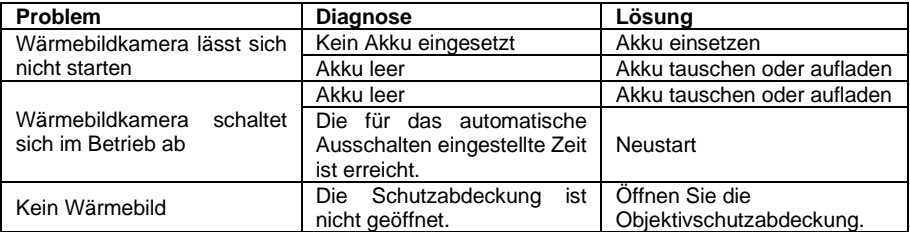

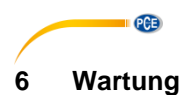

# <span id="page-17-1"></span><span id="page-17-0"></span>**6.1 Gerät reinigen**

Benutzen Sie ein leicht angefeuchtetes fusselfreies Tuch und nur sanfte Reinigungsmittel. Verwenden Sie zum Reinigen kein scheuernden Mittel oder starke Lösungsmittel. Die Linsen und der Bildschirm sollten bei Bedarf mit speziellen Reinigungsmitteln für optische Gläser gereinigt werden.

# <span id="page-17-2"></span>**6.2 Infrarotlinse reinigen**

Verhindern Sie eine Beschädigung der Infrarotlinse beim Reinigen. Die Linse ist mit einer hochwertigen Anti-Reflexionsbeschichtung versehen. Reinigen Sie die Linse deshalb besonders sorgfältig und ohne starken Druck, um eine Beschädigung der Antireflexionsbeschichtung zu vermeiden. Verwenden Sie zur Pflege der Linse eine spezielle Reinigungslösung, z. B. handelsübliche Linsenreiniger auf Alkoholbasis und ein fusselfreies Textil- oder Papiertuch. Befeuchten Sie das fusselfreie Tuch mit der Reinigungslösung. Entfernen Sie überschüssige Flüssigkeit durch Ausdrücken oder indem Sie diese durch ein zusätzliches trockenes Tuch aufnehmen. Wischen Sie dann die Linsenoberfläche mit kreisförmigen Bewegungen ab. Falls es notwendig ist, diesen Schritt zu wiederholen, verwenden Sie ein neues Tuch.

# <span id="page-17-3"></span>**7 Garantie**

Unsere Garantiebedingungen können Sie in unseren Allgemeinen Geschäftsbedingungen nachlesen, die Sie hier finden: [https://www.pce-instruments.com/deutsch/agb.](https://www.pce-instruments.com/deutsch/agb)

# <span id="page-17-4"></span>**8 Entsorgung**

# **HINWEIS nach der Batterieverordnung (BattV)**

Batterien dürfen nicht in den Hausmüll gegeben werden: Der Endverbraucher ist zur Rückgabe gesetzlich verpflichtet. Gebrauchte Batterien können unter anderem bei eingerichteten Rücknahmestellen oder bei der PCE Deutschland GmbH zurückgegeben werden.

# **Annahmestelle nach BattV:**

PCE Deutschland GmbH Im Langel 26 59872 Meschede

Zur Umsetzung der ElektroG (Rücknahme und Entsorgung von Elektro- und Elektronikaltgeräten) nehmen wir unsere Geräte zurück. Sie werden entweder bei uns wiederverwertet oder über ein Recyclingunternehmen nach gesetzlicher Vorgabe entsorgt. Alternativ können Sie Ihre Altgeräte auch an dafür vorgesehenen Sammelstellen abgeben.

WEEE-Reg.-Nr.DE69278128

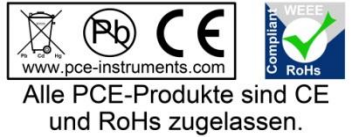

# **PCE Instruments Kontaktinformationen**

#### **Germany France Spain**

Im Langel 4 23, rue de Strasbourg<br>
D-59872 Meschede<br>
67250 Soultz-Sous-Fo

# **United Kingdom Italy Turkey**

PCE Instruments UK Ltd PCE Italia s.r.l. PCE Teknik Cihazları Ltd.Şti. Unit 11 Southpoint Business Park Via Pesciatina 878 / B-Interno 6 Halkalı Merkez Mah. Ensign Way, Southampton 55010 Loc. Gragnano Pehlivan Sok. No.6/C Hampshire Capannori (Lucca) 34303 Küçükçekmece - İstanbul United Kingdom, SO31 4RF **Internal Türkiye** Italia Türkiye Türkiye Tel: +44 (0) 2380 98703 0 Telefono: +39 0583 975 114 Tel: 0212 471 11 47 Fax: +44 (0) 2380 98703 9 Fax: +39 0583 974 824 Faks: 0212 705 53 93 info@pce-instruments.co.uk info@pce-italia.it info@pce-cihazlari.com.tr www.pce-instruments.com/english www.pce-instruments.com/italiano www.pce-instruments.com/turkish

PCE Brookhuis B.V. **PCE** Instruments HK Ltd. **PCE** Americas Inc. Institutenweg 15 Unit J, 21/F., COS Centre 1201 Jupiter Park Drive, Suite 8 7521 PH Enschede 56 Tsun Yip Street Jupiter / Palm Beach Nederland Kwun Tong 33458 FL Telefoon: +31 (0)53 737 01 92 Kowloon, Hong Kong VSA info@pcebenelux.nl Tel: +852-301-84912 Tel: +1 (561) 320-9162 www.pce-instruments.com/dutch jyi@pce-instruments.com Fax: +1 (561) 320-9176

PCE Deutschland GmbH PCE Instruments France EURL PCE Ibérica S.L.<br>
Im Langel 4 23 rue de Strasbourg Calle Mayor 53 67250 Soultz-Sous-Forets 02500 Tobarra (Albacete) Deutschland France España Tel.: +49 (0) 2903 976 99 0 Téléphone: +33 (0) 972 3537 17 Tel. : +34 967 543 548 Fax: +49 (0) 2903 976 99 29 Numéro de fax: +33 (0) 972 3537 18 Fax: +34 967 543 542 info@pce-instruments.com info@pce-france.fr info@pce-iberica.es www.pce-instruments.com/deutsch www.pce-instruments.com/french www.pce-instruments.com/espanol

www.pce-instruments.cn info@pce-americas.com

PCE

# **The Netherlands Hong Kong United States of America**

www.pce-instruments.com/us